## **Thank You for purchasing BALDA<sup>™</sup>!**

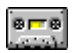

This file contains information how to install and uninstall the game.

## **To install game from Microsoft<sup>®</sup> Windows**™

- 1) If You want to install BALDA™ on your hard drive, run setup.exe.
- 2) If You want to run BALDA™ directly from CD, run balda.exe.

## **To uninstall game from disk**

simply delete whole BALDA<sup>™</sup> home directory.

**BALDA**™ home directory must contain the following files:

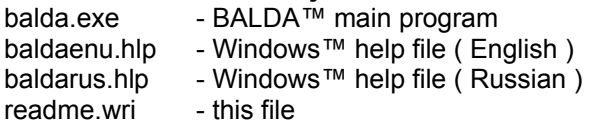